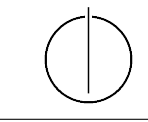

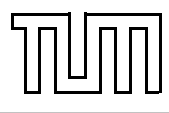

# Übung zur Vorlesung Einführung in die Informatik 2 für Ingenieure (MSE) Christoph Anneser (anneser@in.tum.de), Simon Ellmann (ellmann@in.tum.de) <http://db.in.tum.de/teaching/ss24/ei2/>

### Lösungen zu Blatt Nr. 6

Dieses Blatt wird am Montag, den 03.06.2024 besprochen.

#### Aufgabe 1: Java Garbage Collection

Der folgende Java-Programmcode generiert mehrere Objekte. Zwei der erzeugten Objekte werden am Ende des Programms nicht mehr referenziert und können daher von der Garbage Collection bereinigt werden. Welche sind dies? Geben Sie auch jeweils die Zeile an, ab der das Objekt nicht mehr referenziert wird.

```
_{1} | Assistent wittgenstein = new Assistent (3004, "Wittgenstein",
2 \mid "Sprachtheorie", null);
\alpha wittgenstein.boss = new Professor (2137, "Kant", Professor.Rang.C4);
_4 | Vorlesung ethik = new Vorlesung (5043, "Ethik", 3, wittgenstein.boss);\frac{1}{5} ethik . dozent = new Professor (2126, "Russel", Professor . Rang. C4);
6 \mid \text{wittgenstein} \space \text{.} \space \text{box} \space \text{ } \text{new} \space \space \text{Professor} \space (2133 \mid \text{ "Popper", Professor} \space \text{.} \space \text{Rang} \space \text{.} \text{C3})7 \midStudent jonas = new Student (25403, "Jonas", 12);
\vert s \vert Prue fung prue fung = new Prue fung (jonas, ethik,
9 | wittgenstein.boss, termin);
_{10} prue fung student = new Student (28106, "Carnap", 3);
_{11} prue fung. student = jonas;
_{12} wittgenstein boss = new Professor (2136, "Curie", Professor Range.C4);
```
#### Lösung:

Kant wird ab Zeile 6 nicht mehr referenziert, da er nur als Boss von Wittgenstein angegeben war und dort nun durch Popper ersetzt wurde. Carnap kann nach Zeile 11 gelöscht werden, da die Referenz ausgehend von der Prüfung anschließend auf Jonas verweist.

Dies sind die beiden einzigen Objekte, die von der Garbage Collection bereinigt werden können, da sie nicht mehr referenziert werden. Achtung: Popper ist nach Zeile 10 zwar nicht mehr über das Boss-Attribut von Wittgenstein referenziert, aber sehr wohl noch als Prüfer der zwischenzeitlich erzeugten Prüfung.

#### Aufgabe 2: AVL-Bäume

Fügen Sie in einen AVL-Baum nacheinander die folgenden Elemente ein und führen Sie dabei die notwendigen Rotationen durch: 4, 8, 16, 12, 14, 3, 2, 6, 5

Lösung: Abbildung [1](#page-3-0) zeigt die Einfügevorgänge im AVL-Baum zusammen mit den notwendigen Rotationen. Die kleinen Zahlen neben den Knoten zeigen jeweils den Balancierungsfaktor. Rote Zahlen stehen dabei für eine Verletzung des AVL-Kriteriums.

#### Aufgabe 3: Hashtabellen

Fügen Sie in eine anfangs leere Hashtabelle mit Größe 8 nacheinander die folgenden Elemente ein: 4, 8, 16, 12, 14, 3, 2, 6, 5. Zur Kollisionsbehandlung soll lineares probing verwendet werden und als Hashfunktion soll die Identitätsfunktion  $(h(x) = x)$  verwendet werden.

Lösung: Abbildung [2](#page-4-0) zeigt die Hashtabelle nach dem einfügen der Werte.

### Aufgabe 4: Hashing in Java

Warum sollte man in Java, wenn man equals() überschreibt, auch hashCode() überschreiben? Lösung: Überschreibt man nur eine der beiden Methoden kommt es zu unerwarteten Ergebnissen. Ein Beispiel sind Hashtabellen, die davon ausgehen, dass wenn zwei Objekte gleich sind

(im Sinne von equals()), sie auch den gleichen Hashwert haben (hashCode()). Sonst kann es passieren, dass zwei "gleiche" Objekte an verschiedene Stellen in der Hashtabelle landen.

```
_1 import java. util. HashMap;
\overline{2}3 class Student {
4 String name;
5 Integer matrNr;
6
7 \mid Student (String name, Integer matrNr) {
\vert this . name = name;
9 \mid \text{ this .} \text{matrixNr} = \text{matrixNr};
10 }
11
_{12} public int hashCode() {
\begin{array}{|c|c|c|c|c|c|c|c|c|}\n \hline \end{array} final int prime = 31; // Berechne den hashCode
              b a s i e r e n d
\begin{array}{ll} \textbf{int} \quad \textbf{result} \ = \ 1; \end{array} // auf den gleichen Attributen!
\text{int} result = 31 * result + name.hashCode();
_{16} return 31 * result + matrNr.hashCode();
17 return result;
18 }
19
_{20} public boolean equals (Object obj) {
\begin{array}{c|c|c|c} \text{21} & \text{if (obj = this)} & \text{7} \end{array} if (obj = this)
22 return true;
\begin{array}{c|c} \n\text{23} & \n\text{if} \n\end{array} (!(obj instance of Student)) // Teste Klasse
_{24} return false;
25 Student other = (Student) obj; // Teste Attribute
\mathcal{L}_{26} return name . equals (other . name) \&\& matrNr . equals (other . matrNr);
\begin{array}{c|c} \text{27} & \text{ } \end{array}28 }
29_{30} class Equality {
31 public static void main (String \begin{bmatrix} \end{bmatrix} args) {
\begin{array}{c|c|c|c} \text{HashMap}\ll\text{Student}, & \text{Integer} & \text{map} = \text{new} & \text{HashMap}\ll\text{Student}, & \text{Integer} >() \ ; \end{array}33 Student uliOriginal = new Student ("Uli", 123456789);
```

```
_{34} Student uliKlon = new Student ("Uli", 123456789);
\text{sup} map . put ( uliO riginal , 11);
\begin{array}{|l|} \hline \text{36}} & \text{System.out.println (map. containsKey (uliklon))}; \end{array} // Wertet zu "true
               ^{\prime\prime} aus
3738 }
```
## Aufgabe 5: Komplexitätsangaben

Sie haben in der Vorlesung und Übung Komplexitätsangaben in der Landau-Notation (z.B.  $\mathcal{O}(n)$ ) kennen gelernt. Diese geben das asymptotische Laufzeitverhalten von Funktionen an. In dieser Aufgabe wollen wir feststellen, was dies in der Praxis bedeutet. Dafür messen wir die Laufzeit für das Nachschlagen in HashMap und TreeMap. Welche Laufzeitkomplexität erwarten Sie jeweils in Abhängigkeit von der Eingabegröße und können Sie diese mit Ihren Messergebnissen nachweisen? Nutzen Sie das in einer der vorangegangenen Übungen besprochene Aufgabe zur Erstellung des Telefonbuchs [\(Telefonbuch.java\)](https://db.in.tum.de/teaching/ss22/ei2/material/Telefonbuch.java).

## Tipps zur Messung

Fügen Sie zuerst die Elemente mit put() in die Abbildung ein und führen Sie dann 10 Millionen Lookups mit get() durch (so viele damit es messbar wird). Die Laufzeit können Sie messen, in dem Sie vor und nach den 10 Millionen Lookups mit System.currentTimeMillis() die aktuelle Zeit in Millisekunden seit 1970 abfragen. Die Differenz der beiden Zahlen ergibt entsprechend die Laufzeit in Millisekunden. Anschließend können Sie sich das Ergebnis z.B. in einem Punkte $diagramm$  in einem Tabellenprogramm Ihrer Wahl<sup>[1](#page-2-0)</sup> veranschaulichen.

Wenn Sie überprüfen wollen, ob eine Laufzeit logarithmisch ist, sollten Sie die Messungen mit exponentiell ansteigender Eingabegröße durchführen (z.B. mit 1, 2, 4, 8, 16, 32, 64, 128, 256, 512, ..., 1048576 Elementen). Wenn Sie die x-Achse Ihres Diagramms logarithmisch skalieren, wäre diese Laufzeit dann als Gerade erkennbar.

Lösung: Abbildung [3](#page-4-1) zeigt die Laufzeiten für das Nachschlagen in HashMap und TreeMap mit logarithmischer x-Achse. Dadurch erkennt man sehr gut die logarithmische Laufzeit der TreeMap als Gerade. Die konstante Laufzeit der HashMap ist ebenfalls leicht erkennbar, da sie mit größerer Eingabe gleich bleibt.

<span id="page-2-0"></span><sup>&</sup>lt;sup>1</sup>Microsoft Excel, Google Docs, Apple Numbers, Open Office Calc, ...

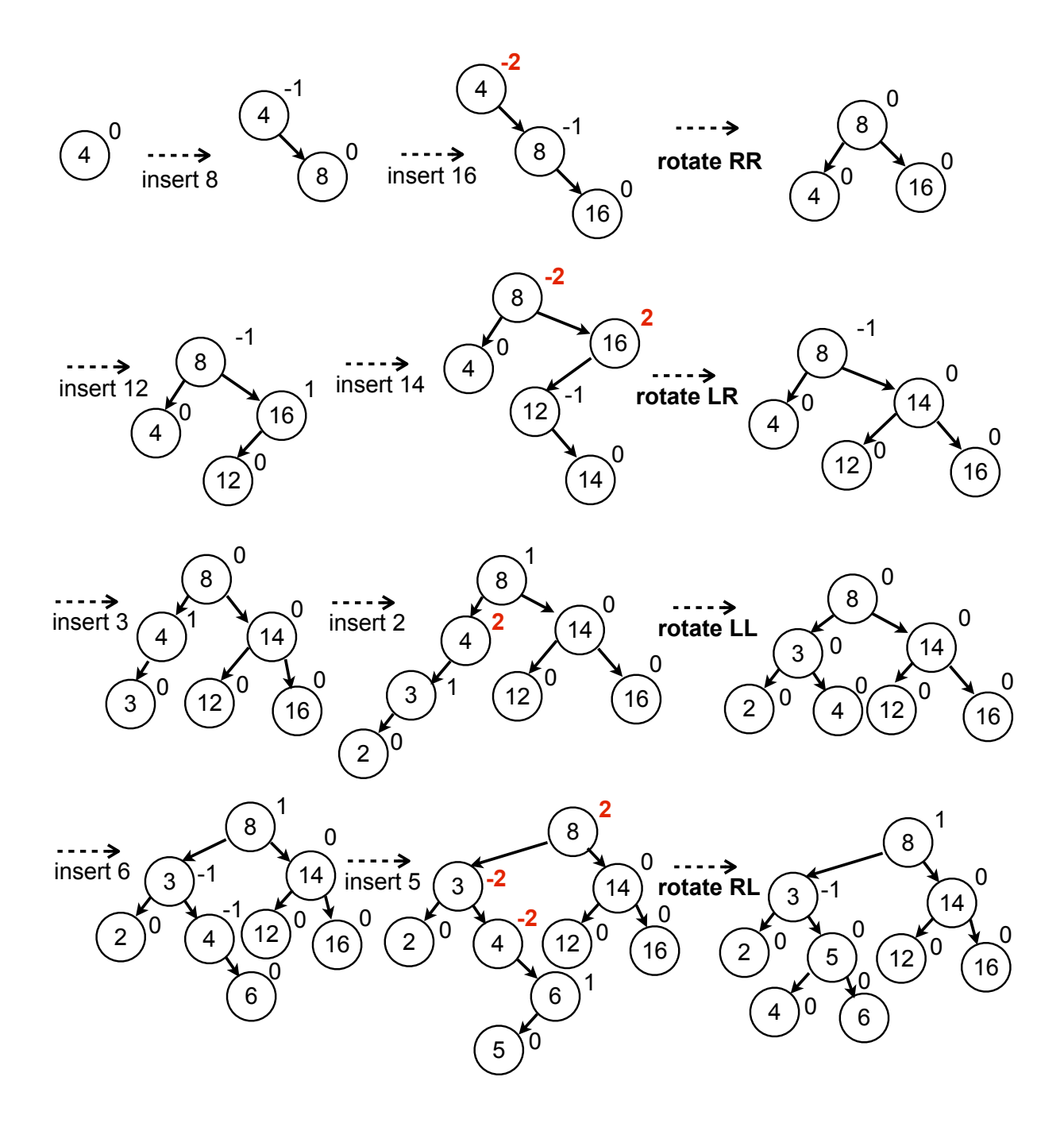

<span id="page-3-0"></span>Abbildung 1: Einfügesequenz für den AVL-Baum mit Rotationen

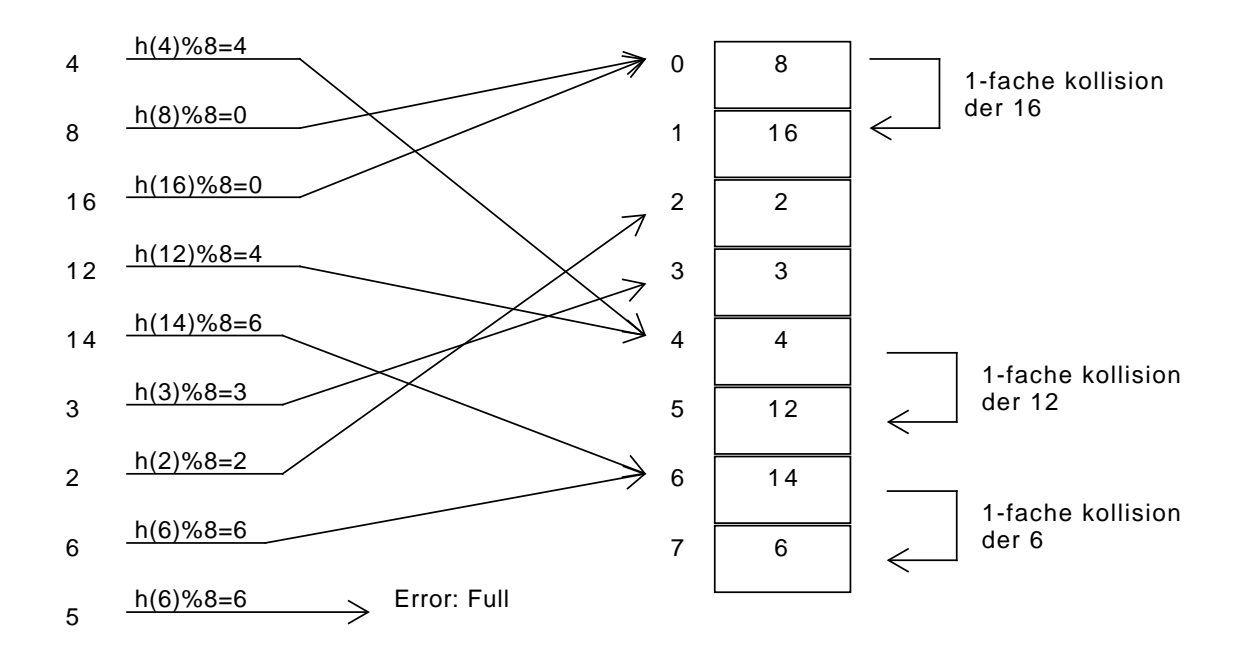

<span id="page-4-1"></span><span id="page-4-0"></span>Abbildung 2: Hashtabelle nach dem Einfügen.

Abbildung 3: Laufzeiten für HashMap und TreeMap in logarithmischer Darstellung